УДК 004

ż

## **Создание 3D модели футбольного мяча в 3ds MAX**

*Жуков Дмитрий Сергеевич*

*Приамурский государственный университет им. Шолом-Алейхема Студент*

#### **Аннотация**

Целью данной статьи является создание 3D модели футбольного мяча. Для этого будет использована крайне функциональная программа для 3D моделирования 3ds MAX.

**Ключевые слова:** 3ds MAX, 3д графика, мяч, моделирование.

# **Creating a 3D model of a soccer ball in 3ds MAX**

*Zhukov Dmitry Sergeevich Sholom-Aleichem Priamursky State University Student*

### **Abstract**

The purpose of this article is to create a 3D model of a soccer ball. For this, an extremely functional 3ds MAX 3D modeling program will be used. **Keywords:** 3ds MAX, 3D graphics, ball, modelling.

Широко распространена 3д графика. Один из видов её использования это создание моделей объектов. Модель мяча может быть использованная во множестве сфер, таких как мультипликация, создание игр и эффектов в фильмах.

М.А. Кудрина изучила современные средства компьютерной графики в лабораторном практикуме по курсу "компьютерная графика" [1]. П.Я.Пантюхин, Л.А.Чемпинский создали учебную программу раздела "машинная графика" интегрированного курса информатики и машинной графики [2]. Л.В.Иванникова разработала методику конструирования учебного модуля "компьютерная графика" для студентов фтип педвузов специализации "графика и дизайн" [3]. И.Ю.Травкин в своей работе рассмотрел теоретические основы, необходимые для изучения вопросов использования учебных компьютерных симуляций в учебном процессе. Автором предложены определение и классификация учебных компьютерных симуляций. Последние рассматриваются в работе как средства учебной деятельности студентов, при этом определяется их место в обучающей деятельности преподавателя [4]. Также стоит обратить внимание на иностранные источники [5].

ż

Сначала нужно открыть 3ds MAX, на которую предоставляется бесплатная учебная лицензия. Создаем в программе многогранник(hedra) с настройками (Рис.1):

- 1. Family Dodec/lcos
- 2. Family Parameters P=0.35

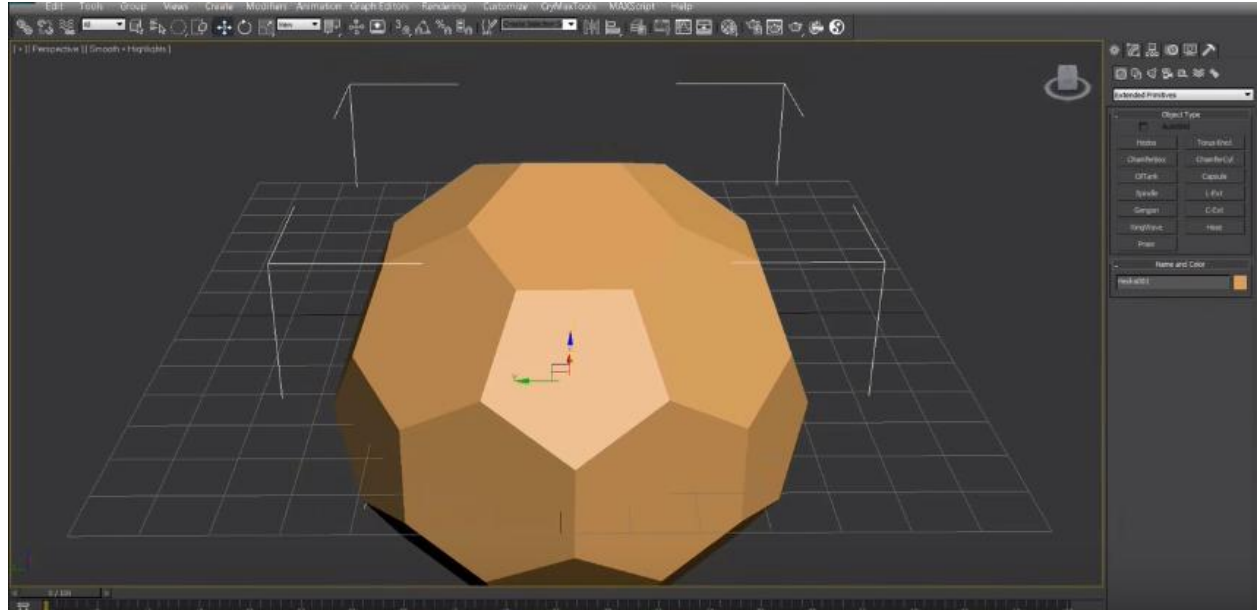

Рис.1. Создание многогранника

Конвертируем модель в editable poly. Выбираем все ребра и нажимаем split. Добавляем meshSmooth из списка модификаторов. Чем больше итераций сглаживания, тем выше качество. Добавляем модификатор Spherify из списка (Рис.2)

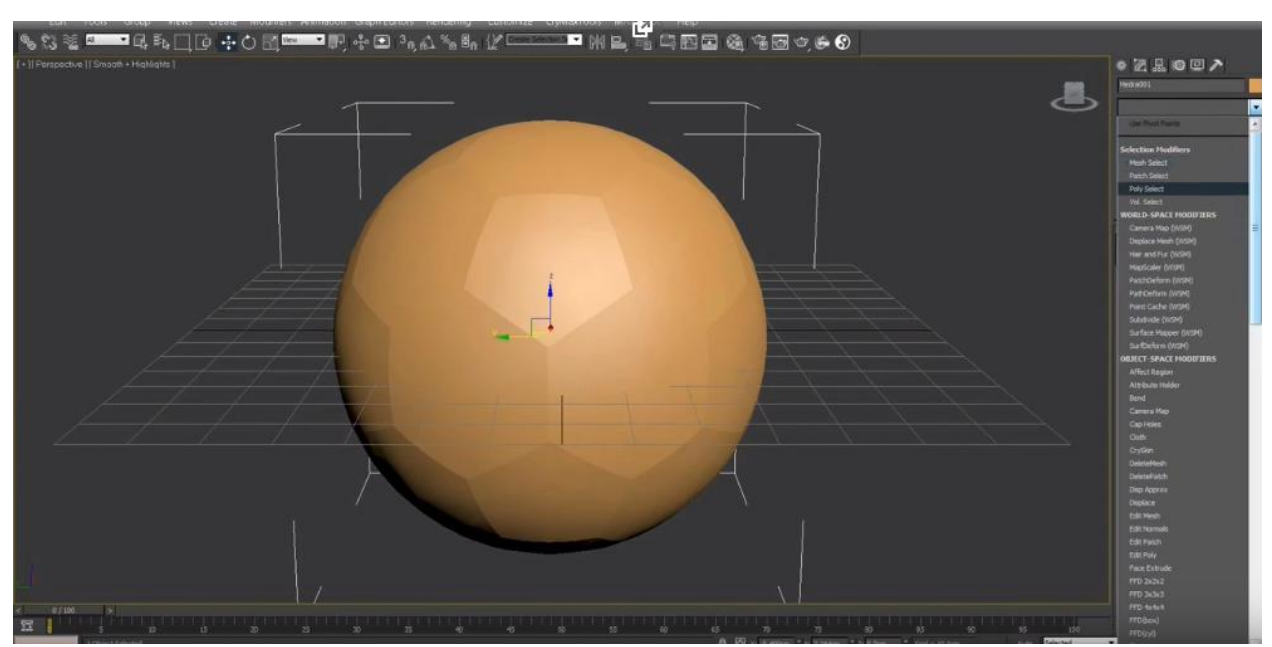

Рис.2. Скругление многогранника

Добавляем модификатор edit poly и выбираем все полигоны (Рис.3).

ż

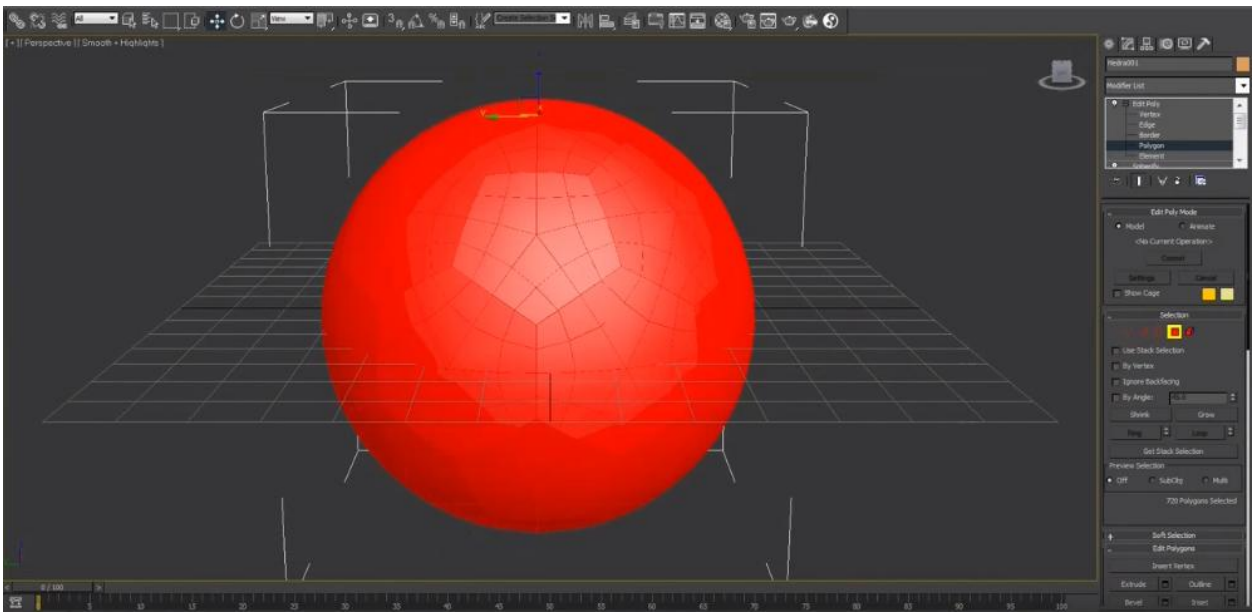

Рис.3. Выбраны все полигоны

Делаем Extrude с параметром высоты 0.75(Рис.4).

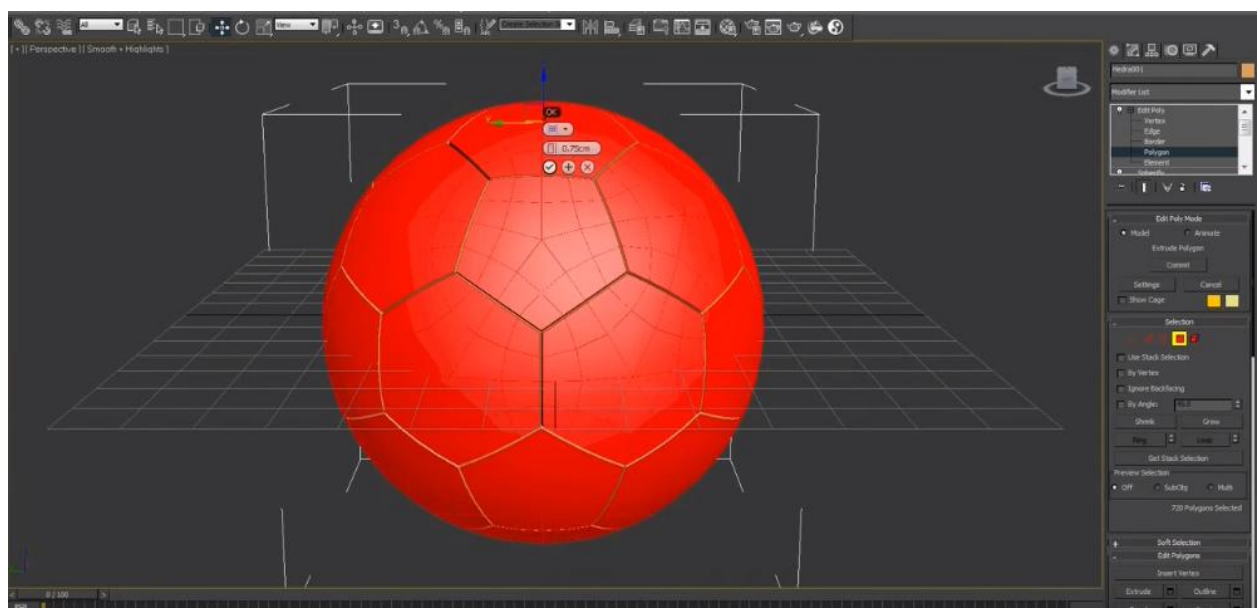

Рис.4. После Extrude

Опять добавляем meshsmooth из листа модификаторов с настройками Subdivision method – Quad Output (Рис.5).

ż

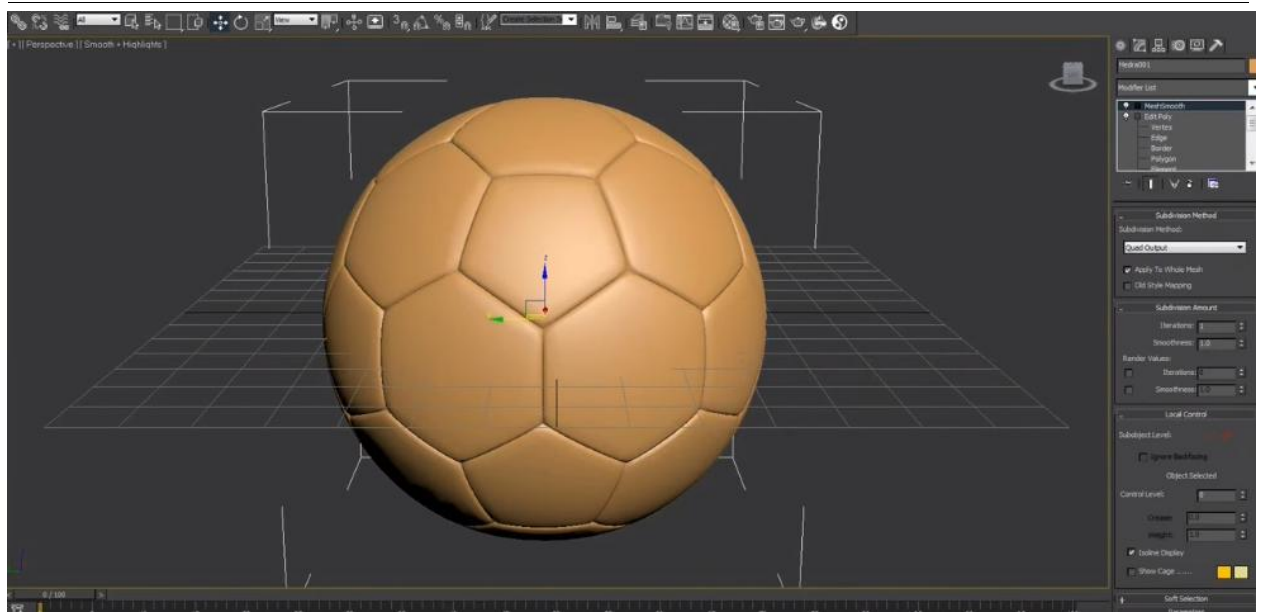

Рис.5. После сглаживания

В данной статье был создан мяч, который можно использовать во многих сферах таких как мультипликация, игры и фильмы.

#### **Библиографический список**

- 1. Кудрина М.А. Изучение современных средств компьютерной графики в лабораторном практикуме по курсу "Компьютерная графика" // Труды международного симпозиума Надежность и качество. 2007. Т. 1. С. 86-87.
- 2. Пантюхин П.Я., Чемпинский Л.А. Учебная программа раздела "машинная графика" интегрированного курса информатики и машинной графики // Ученые записки ИИО РАО. 2002. № 6. С. 72-81.
- 3. Иванникова Л.В. Методика конструирования учебного модуля "компьютерная графика" для студентов фтип педвузов специализации "графика и дизайн" // автореферат диссертации на соискание ученой степени кандидата педагогических наук / Московский педагогический государственный университет. Москва, 2005
- 4. Травкин И.Ю. Учебные компьютерные симуляции как средства учебной деятельности // Экономика, статистика и информатика. Вестник УМО. 2012. № 4. С. 190-193.
- 5. Parikh V., Moore R., Cheng H. Application program interface for a graphics system : пат. 6456290 США. 2002.